## New FCC CORES LOGIN

https://apps.fcc.gov/cores/userLogin.do

#### **Click REGISTER**

#### **FCC Registration**

FCC > FCC Registration > User Login

#### **FCC Registration - Login**

You are accessing a U.S. Government Information System. Information system usage may be monitored, recorded, and subject to audi and subject to criminal and civil penalties. Use of the information system indicates consent to monitoring and recording.

If you wish to access the COmmission REgistration System (CORES), you must first REGISTER an FCC Username. Please click the REGISTER button be then log into CORES to create an FCC Registration Number (FRN), which is a 10 digit unique identifier necessary to conduct business with the FCC, and

Starting March 2019 users who already have an FRN from the Legacy Commission Registration System will need to create a Username to continue m

News releases related to the FCC Registration Number.

The FCC has adjusted allocations based on the recent Public Notice (PN) dated February 11. 2019. All undates to allocations are visible

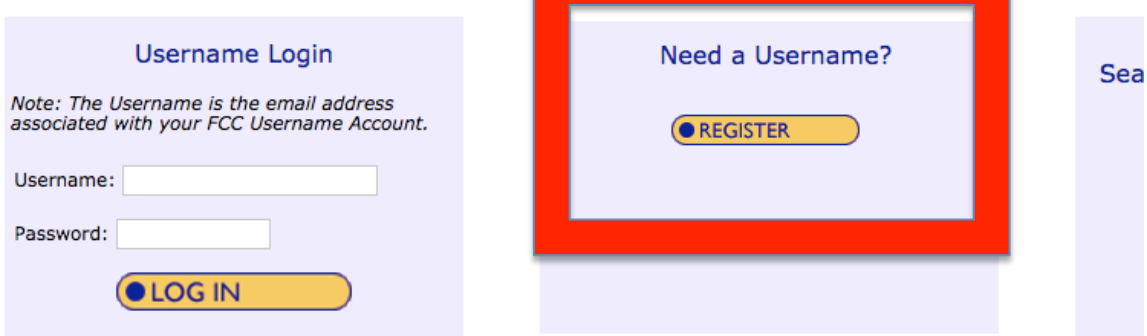

# New Account Screen (TOP)

#### **Create New Account**

\* indicates required field

#### **Enter Username and Password**

Please enter a valid email address. This email address will be used as your username when logging in to the FCC User Registration System and other systems using an FCC Username Account. Any notifications relating to your Username Account will be sent to the email address provided.

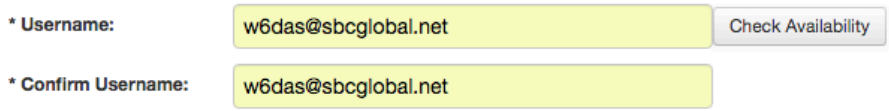

Password must be 12 to 15 characters long, cannot include any part of your Username, and must meet all of the following criteria: 1 lower case letter, 1 upper case letter, 1 number, and 1 punctuation mark/special character.

To see a full list of allowable special characters, please click here.

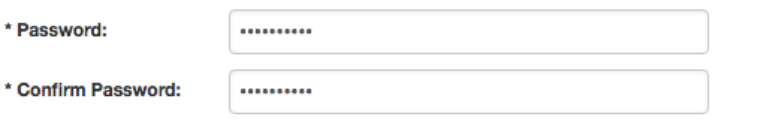

#### **Enter Additional Contact Information**

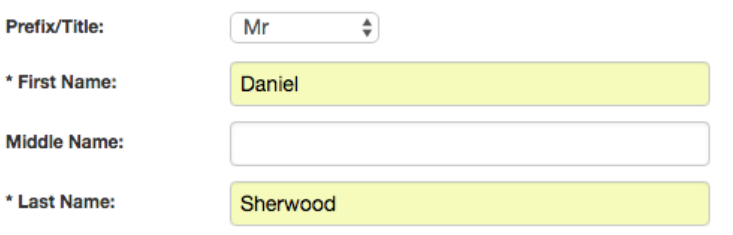

Be sure this information is **EXACTLY** as you intend to enter it on your form 605!

Your password MUST be between 12 and 15 characters in length, and contain an upper case, lower, number, and a special characters. Expect to go round and round with this a few times. This fact NOT on FCC instructional video.

## New Account Screen (Bottom)

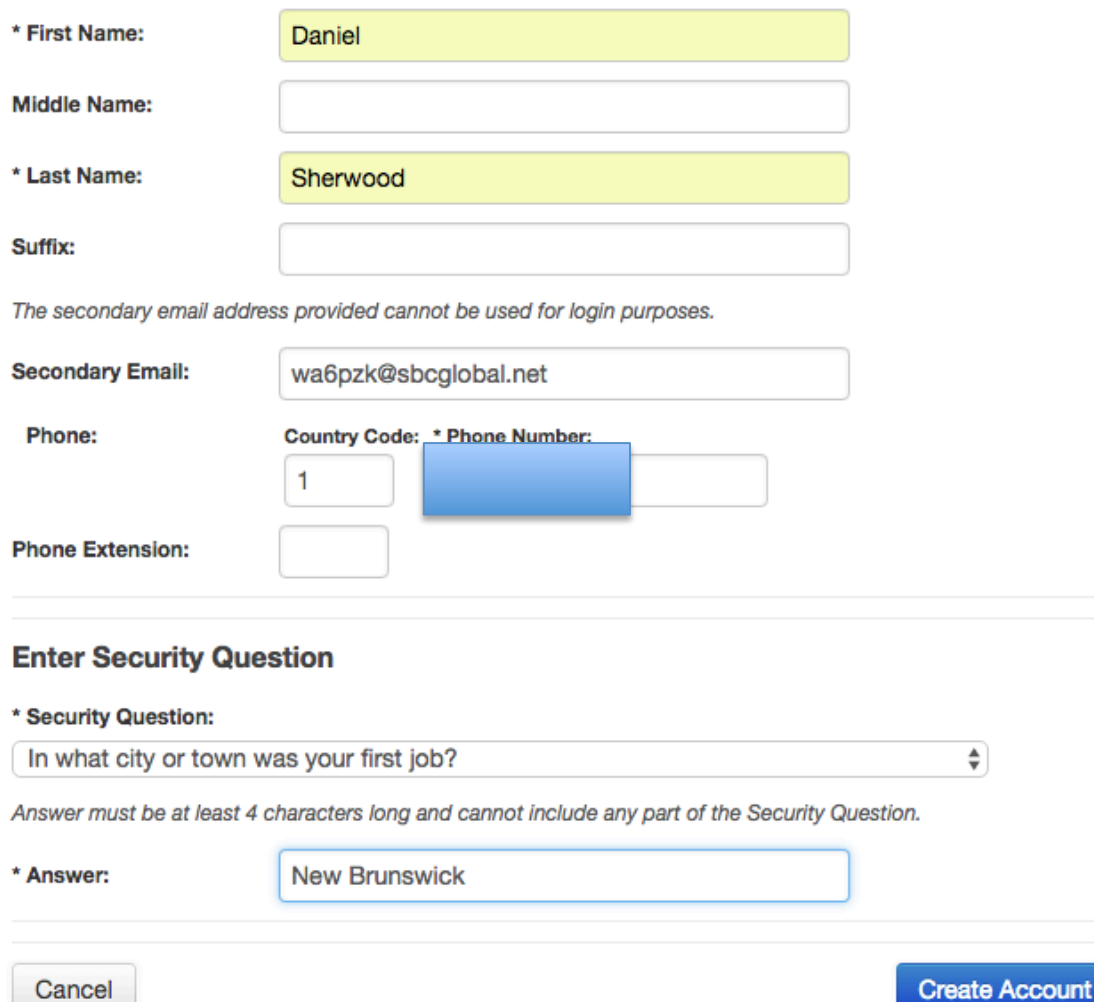

# Account Created – Now check your email

#### Create New Account - Confirmation

#### Registered User Account created on 2019-02-25

A confirmation email has been sent to w6das@sbcglobal.net.

Your account will be activated once you respond to this verification message.

To help ensure delivery, please add FccRegistration@fcc.gov. to your safe sender list.

« Return to Log In

If you don't have an email address, perhaps the FCC thinks you don't need a ham license??? If this is the case, call ULS tech support: 877-480-3201 (Mon.-Fri. 8 a.m.-6 p.m. ET).

**FCC User Registration \$** 

# This will come within seconds to your inbox

#### FCCRegistration@fcc.gov

To: w6das@sbcglobal.net FCC Account Request Verification

Daniel,

Your request to create a new FCC account has been received. To verify your email address, please click the link below.

https://apps2.fcc.gov/fccUserReg/api/authorizeUser/3f8d0fd9c4ec326cfe3deef582b1855fbdfcd9bba6fae7bb0e33038e9co

This link will expire within 24 hours. If you did not request an FCC account, please disregard this email.

For assistance, please submit a help request at https://www.fcc.gov/wireless/available-support-services or call 877-480-320 ET).

Thank you,

FCC CORES Registration Team

Click on the link highlighted above. It will validate the account and it appeared to log me in automatically, (so it seems). When I tried to log in it told me I was already logged in.

## **Post-Validation screen** Click the "Go to CORES" button.

#### **Email Address Verification**

Your email address has been verified and you may now log into CORES using your username and password.

You will also use your username password to access other FCC systems that still require a FRN login.

To register for a new FRN or to manage an existing FRN, click the "Go to CORES" button:

**Go to CORES** 

Below is an additional list of systems that currently use the FCC User Registration System:

- NORS 3.0
- $-3650$
- Study Area Codes
- $\cdot$  ETRS

« Return to Log In

# It took me to CORES, (already logged  $in)$

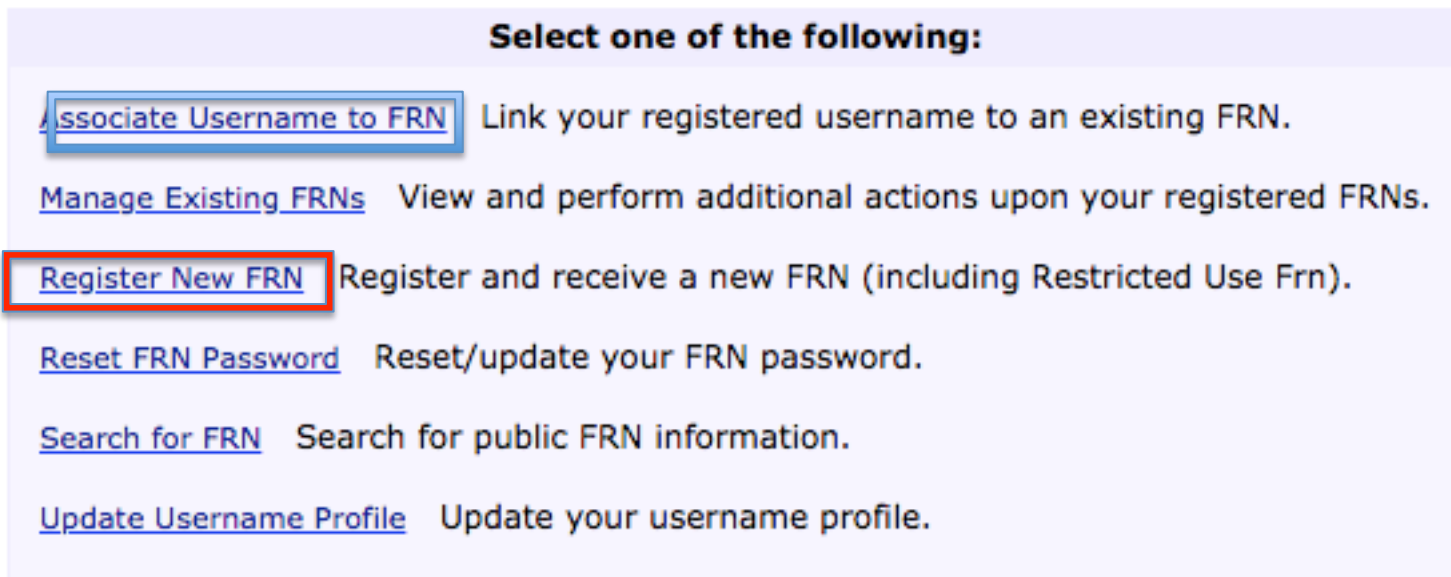

NEW HAMS - Choose Register New FRN

HAVE an FRN? Associate Username to FRN

### **New FRN Settings**

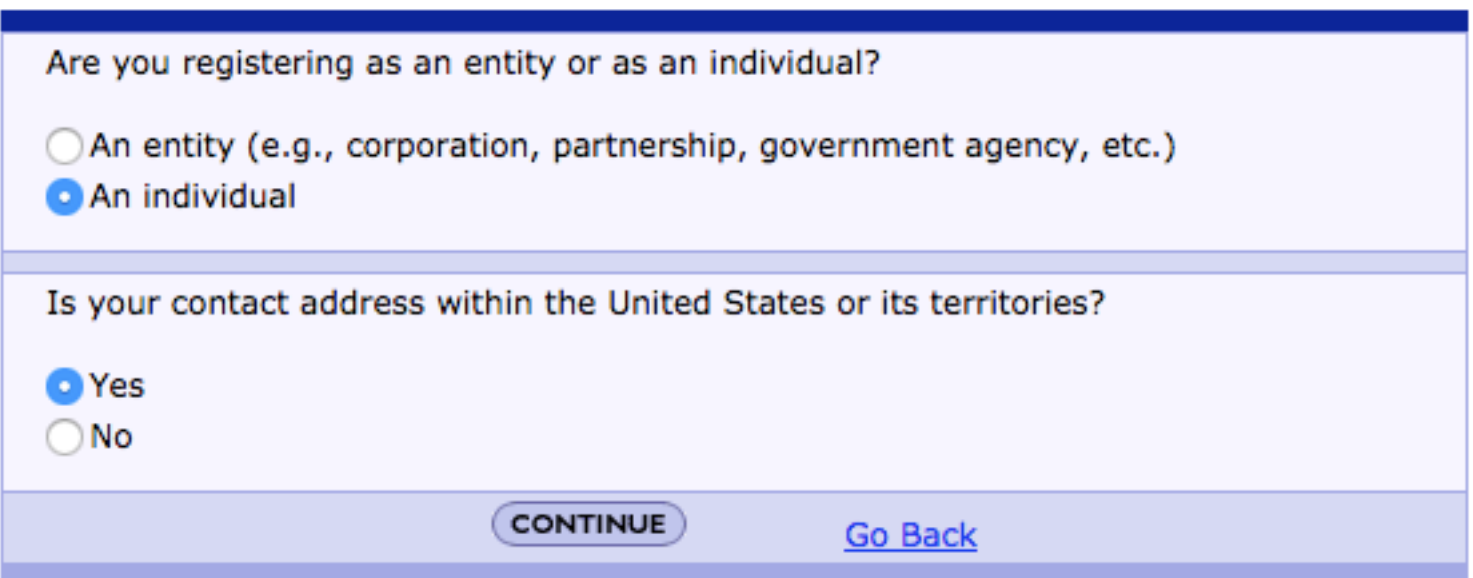

# **Set CORES FRN Registration**

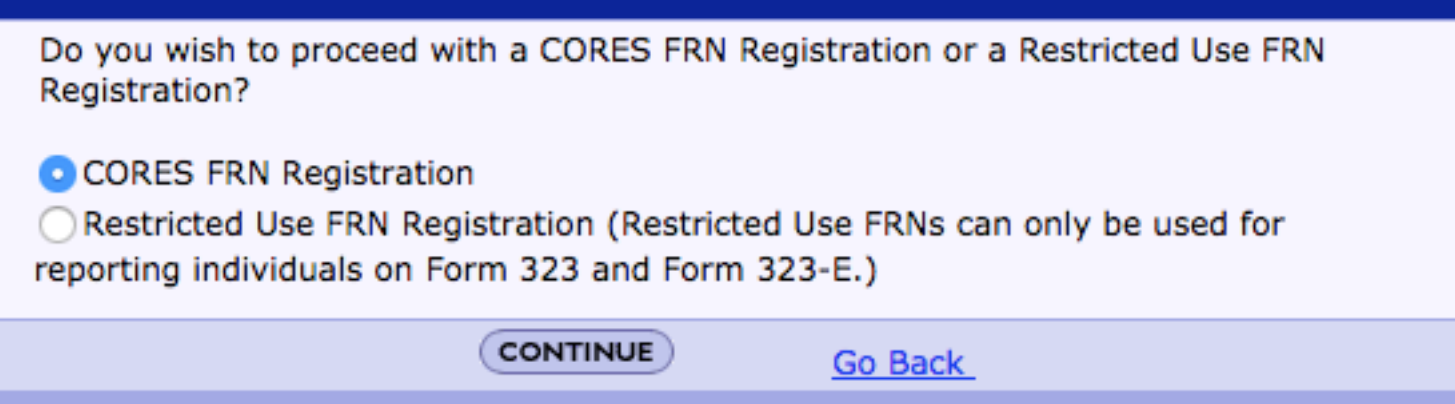

#### Enter ALL Information  $-$  then SUBMIT

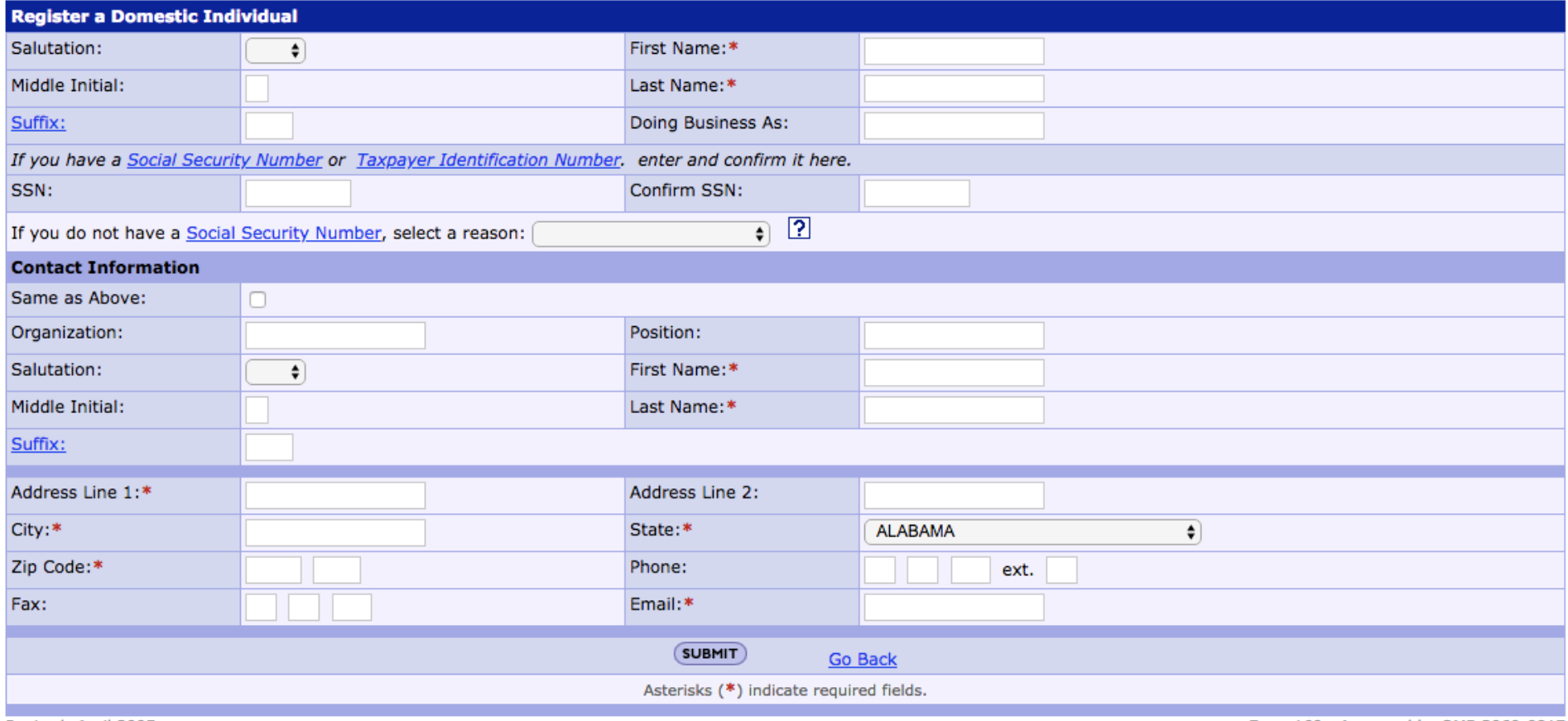

Revised: April 2005

Form 160 - Approved by OMB 3060-0917

Be sure this information is EXACTLY the way you fill out the form 605. Middle name NOT middle initial, Street is NOT St., Blvd is NOT Boulevard, EXACT is EXACT!!!!!

### FRN Confirmation Screen

#### **FRN Registration Confirmation**

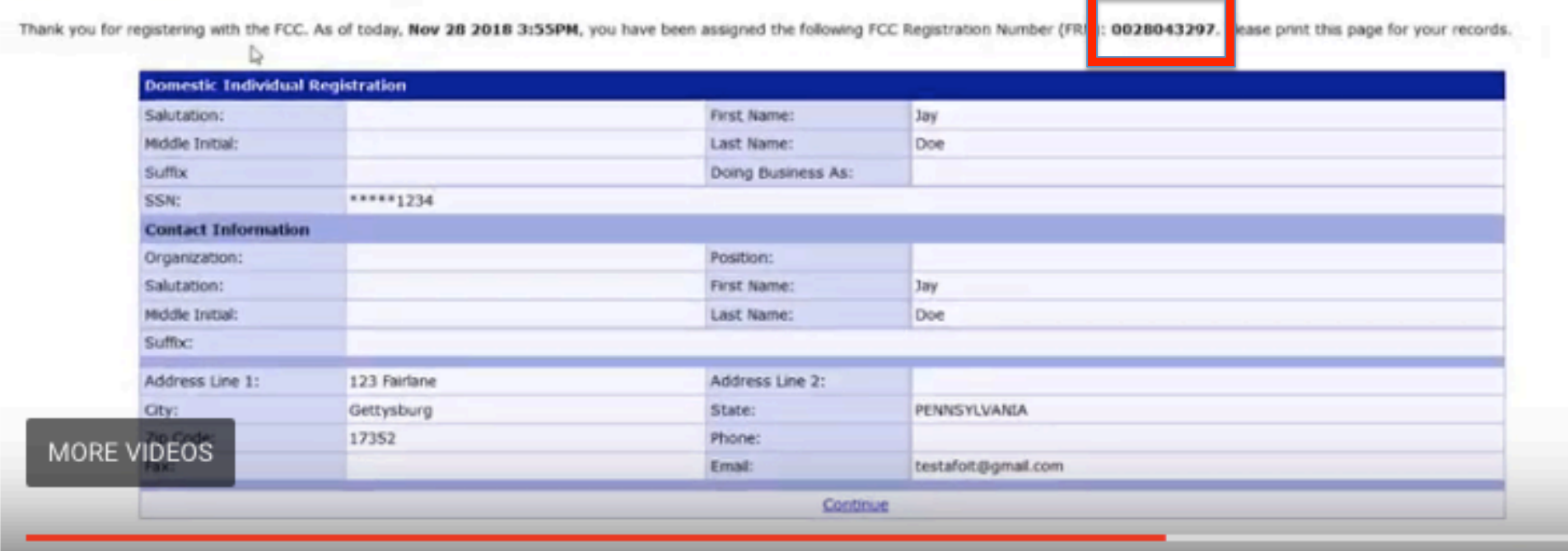

#### Write down your 10-digit FRN, then click Continue

## From main menu, click Manage **Existing FRN's**

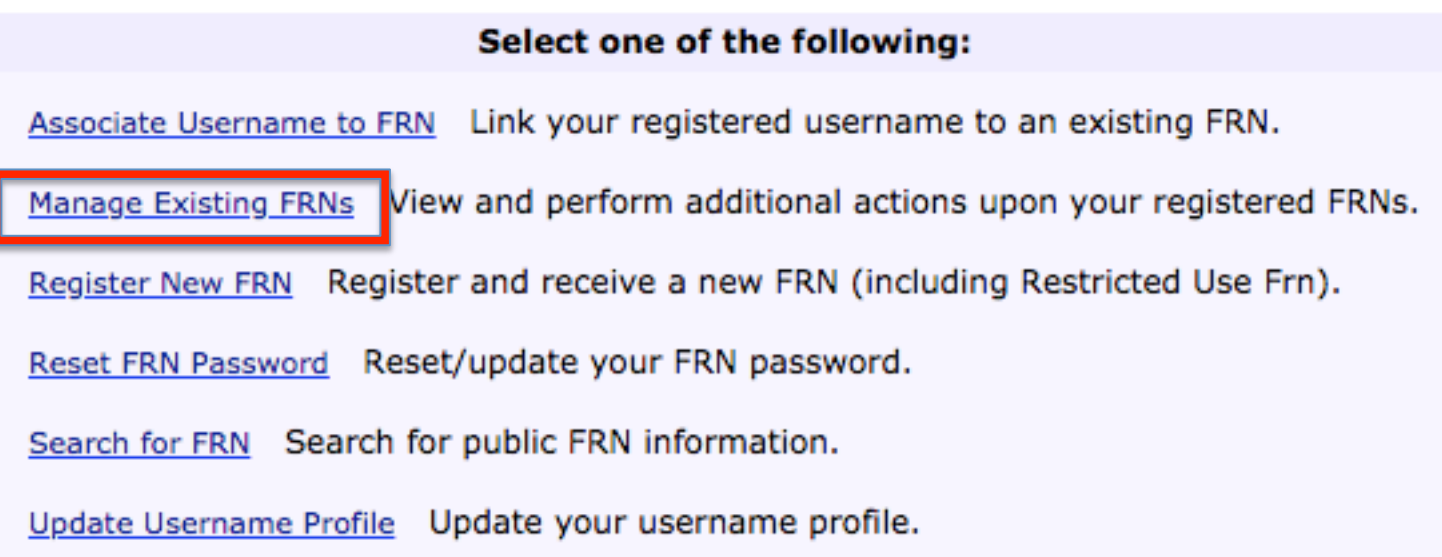

### Click on Manage FRN's

Select one of the following:

Manage FRNs Manage/View FRN Permission Levels, FRN Registration Information, and Associated Requests for your FRN(s).

**Go Back** 

### Manage FRN's - Check your FRN

#### **Manage FRNs**

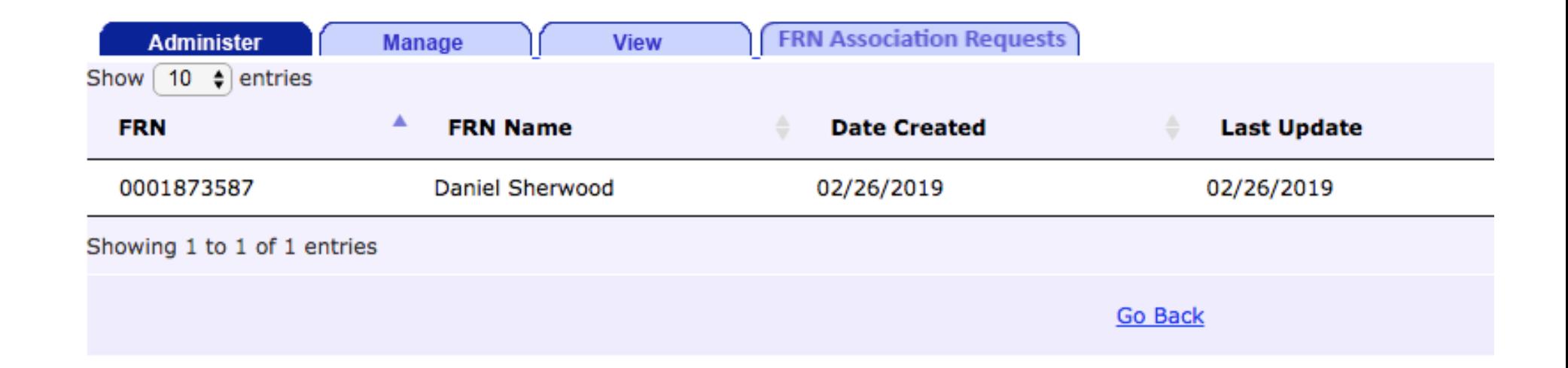

### Now you can log in and manage your **CORES account**

#### **FCC Registration**

FCC > FCC Registration > User Login

#### **FCC Registration - Login**

You are accessing a U.S. Government Information System. Information system usage may be monitored, recorded, and subject to audi and subject to criminal and civil penalties. Use of the information system indicates consent to monitoring and recording.

If you wish to access the COmmission REgistration System (CORES), you must first REGISTER an FCC Username. Please click the REGISTER button be then log into CORES to create an FCC Registration Number (FRN), which is a 10 digit unique identifier necessary to conduct business with the FCC, and

Starting March 2019 users who already have an FRN from the Legacy Commission Registration System will need to create a Username to continue m

News releases related to the FCC Registration Number.

The FCC has adjusted allocations hased on the recent Public Notice (PN) dated February 11, 2019. All updates to allocations are visible

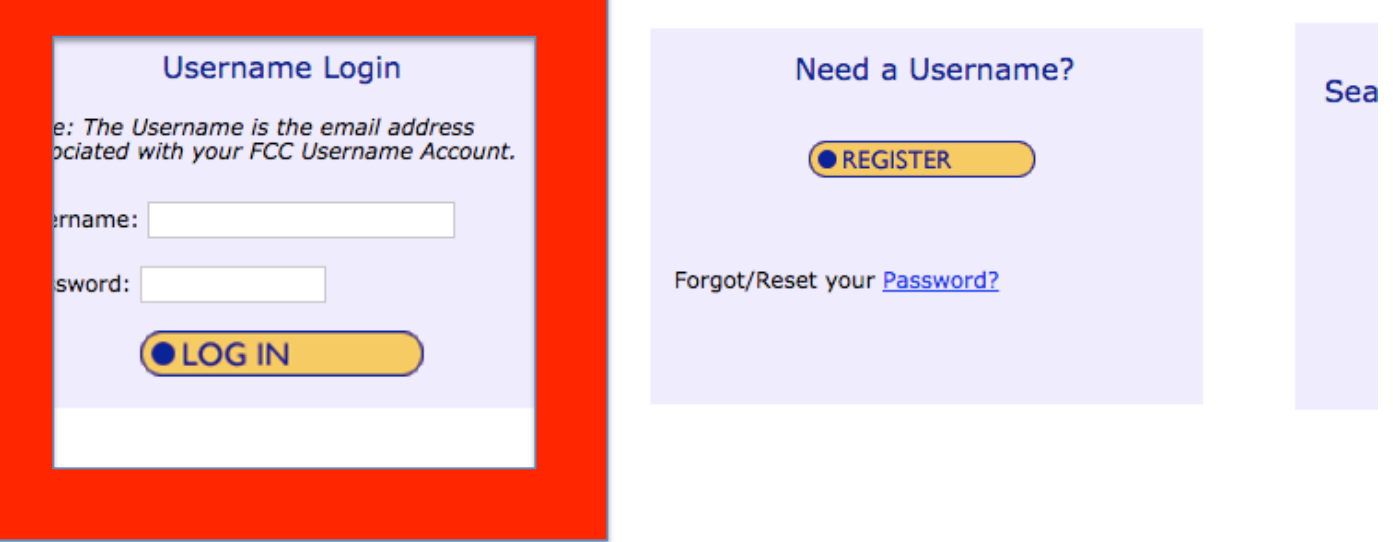

# Summary

- Not sure these will take effect March 1 or not.
- If so, using your SSN on the form 605 is not an option.
- Do this BEFORE next week, in case you run into trouble.
- I have a links to the FCC information page, (including instructional video), plus a PDF of this presentation:

http://www.k6ox.club/exams.html